## **Manueller Lagerzugang mit Buchung des Umsatzes**

## **Ausgangssituation**

Die Bestellung beim Lieferanten erfolgt auf elektronischem Weg. Der Eingangslieferschein wird ebenfalls elektronisch (im XML Format) zur Verfügung gestellt. Dieser Eingangslieferschein wird, sobald die Ware kontrolliert wurde, im Lager gedruckt. Durch diesen Druck wird der Bestand und somit auch der Umsatz beim Lieferanten gebucht. Die ursprünglich erfasste "Bestellung an Lieferant" wird in keinem Schritt mehr berührt.

Der Lieferant schickt den Eingangslieferschein elektronisch. Auf diesem können aber einige Positionen fehlen (Rückstände). Diese bleiben nach dem Druck des Eingangslieferscheins im Bestelleingang als Rückstand stehen. Die spätere Erfassung des Wareneingangs der "Rückstände" erfolgt mittels manuellem Lagerzugang.

Damit auch in diesen Fällen der Umsatz für den Lieferanten gebucht wird, wurde die Funktion des Lagerzugangsassistenten erweitert.

## **Einstellungen in den Parametern (als Vorgabe)**

Wenn bei einem "manuellen Lagerzugang" das Kennzeichen: "Lieferantenumsatz buchen" standardmäßig aktiviert sein soll, können Sie dies innerhalb der Parameter als Vorgabe definieren.

Dafür steht Ihnen unter Registerkarte: START - PARAMETER - ARTIKEL - PARAMETER im Bereich: "Lager" - "Manueller Lagerzugang" das **Kennzeiche n: "Lieferantenumsatz buchen immer aktivieren"** zur Verfügung.

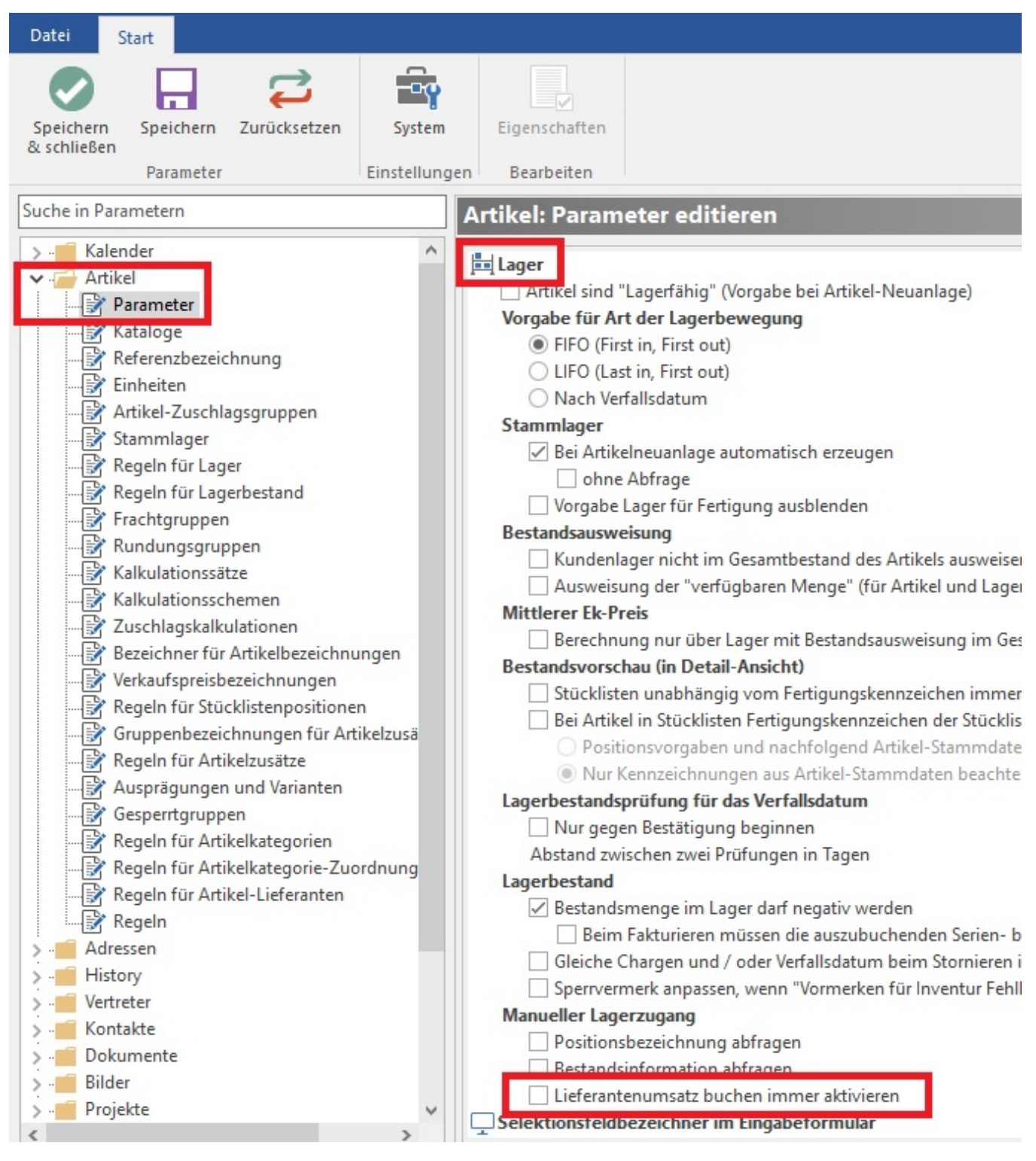

**Ablauf "manueller Lagerzugang"**

Bei Erfassung eines manuellen Lagerzugangs über STAMMDATEN - ARTIKEL - Registerkarte: START - Schaltfläche: WEITERE - LAGERZUGANG kann im Assistenten im Fenster "Lieferant / Preis:" das **Kennzeichen: "Lieferantenumsatz buchen"** aktiviert werden.

ling Lagerzugang für Artikel "3 STUHLJUNIOR Stuhl "Junior" in Braun"

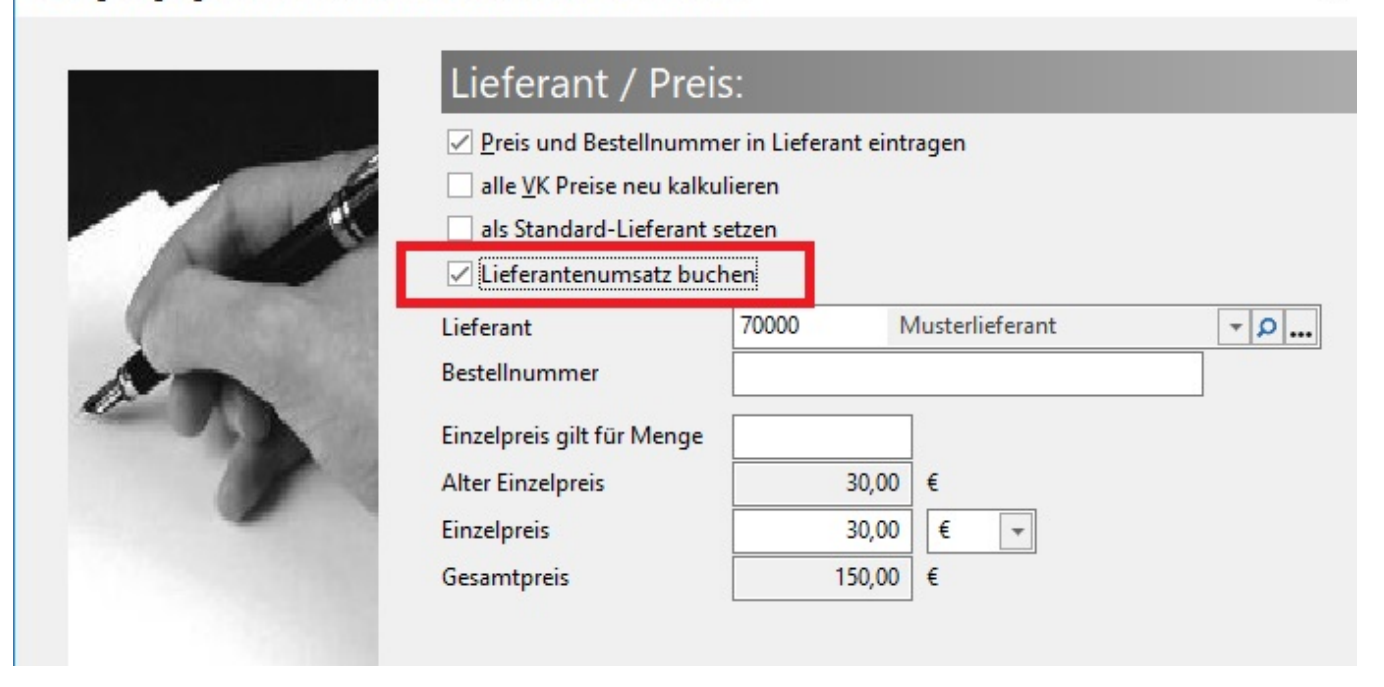

 $\Box$ 

Wird dieses Kennzeichen gesetzt, wird der gesamte EK-Preis als Umsatz in der angegebenen Lieferanten-Adresse eingetragen. Bei Angabe einer negativen Lagerzugangsmenge wird der Umsatz entsprechend abgezogen.

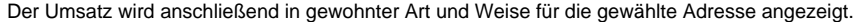

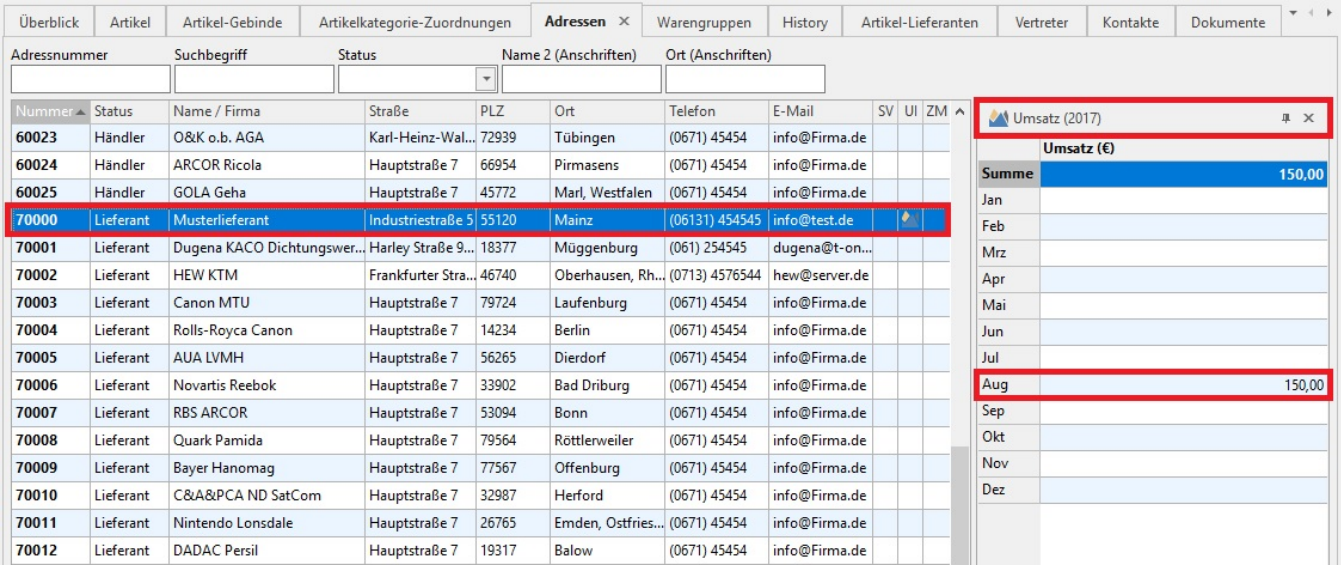

## **Berechtigungen**

Sowohl im Bereich der Artikel als auch für den Bestelleingang kann die Berechtigung für das Ändern des Kennzeichens: "Lieferantenumsatz buchen" vergeben werden.

Diese Berechtigung vergeben Sie unter:

- Registerkarte: DATEI INFORMATIONEN EINSTELLUNGEN BERECHTIGUNGEN VERKAUF/EINKAUF ÜBERBLICK / STAMMDATEN ARTIKEL - LAGERZUGANG - SEITE "LIEFERANT/PREIS" ANZEIGEN - Kennzeichen: "'Lieferantenumsatz buchen' ändern" sowie unter
- $\bullet$ Registerkarte: DATEI - INFORMATIONEN - EINSTELLUNGEN - BERECHTIGUNGEN - VERKAUF/EINKAUF - LIEFERANTENBESTELLEINGANG - LAGERZUGANG - SEITE "LIEFERANT/PREIS" ANZEIGEN - Kennzeichen: "'Lieferantenumsatz buchen' ändern".

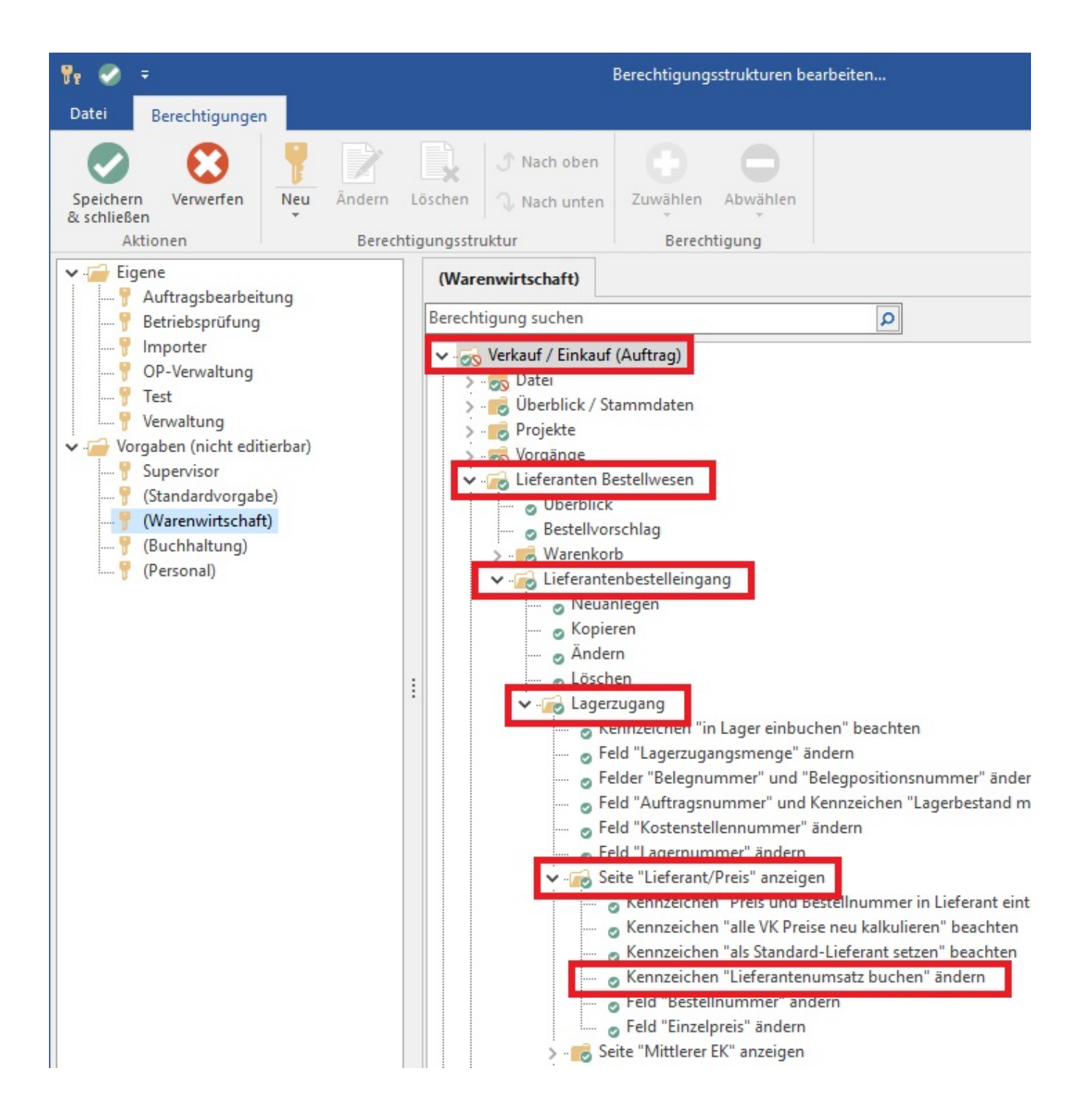